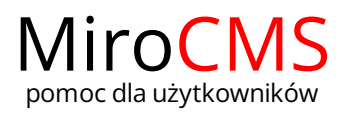

## WSTAW/EDYTUJ MAPĘ GOOGLE

Funkcja "Wstaw/edytuj\* mapę Google" pozwala na dodawanie map Google lub ich edycję\*. W celu dodania mapy należy kliknąć w przycisk  $\mathbb Q$ . Po kliknięciu wyskoczy okno, w którym konfigurujemy naszą mapę. Okno "Właściwości mapy Google" posiada trzy zakładki:

- Zawartość
- $Mapa$ ▶ [Opcje](#page-0-1)
- [Elementy](#page-1-0) ¥
- [Mapa.](#page-0-0)
- [Opcje.](#page-0-1)
- [Elementy.](#page-1-0)

## <span id="page-0-0"></span>Mapa

Zakładka "Mapa" to domyślna zakładka, która wyświetla się po kliknięcia w  $\boxed{\emptyset}$ .

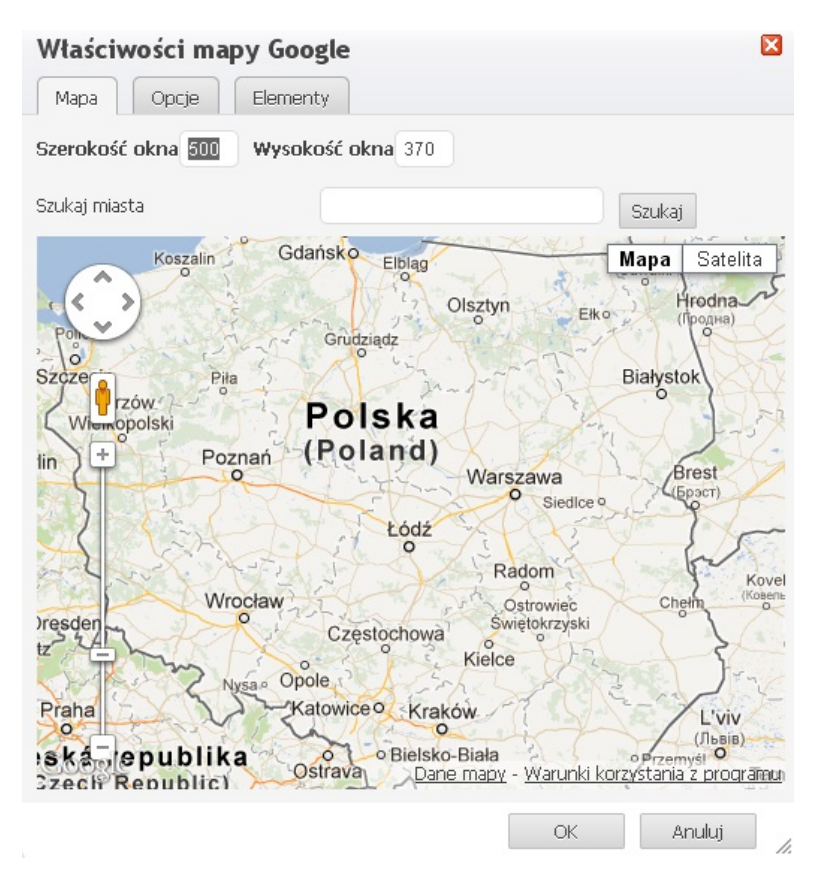

- "Szukaj miasta" w polu tym należy wpisać adres lokalizacji, którą chcemy odszukać.  $\bullet$
- "Szerokość okna" szerokość wyświetlanej mapy, w pikselach.  $\epsilon$
- "Wysokość okna" wysokość wyświetlanej mapy, w pikselach.  $\bullet$

## <span id="page-0-1"></span>Opcje

W zakładce "Opcje" konfigurujemy wygląd naszej mapy.

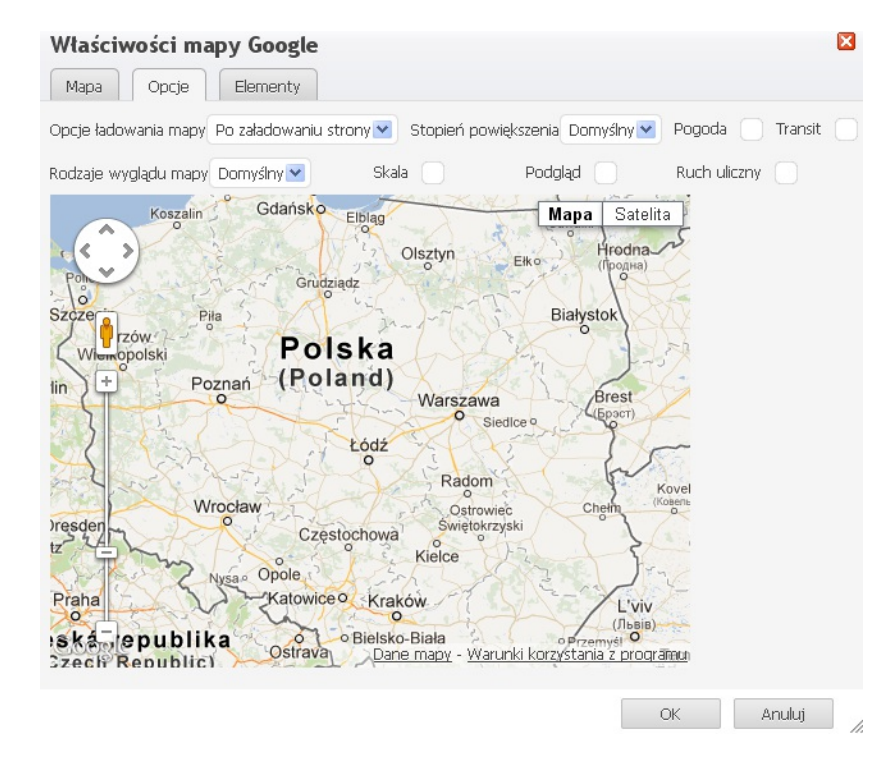

- "Opcje ładowania mapy"  $\bullet$
- "Stopień powiększenia" definiujemy wygląd suwak do powiększania i oddalania mapy.  $\bullet$
- "Rodzaj wyglądu mapy"  $\bullet$
- "Pogoda" włącza mapę pogodową.
- "Transit"  $\bullet$
- "Skala" włącza skalę mapy.  $\bullet$
- "Podgląd" włącza podgląd mapy w celu łatwiejszej nawigacji.  $\bullet$
- "Ruch uliczny"  $\bullet$

## <span id="page-1-0"></span>Elementy

W zakładce "Elementy" możemy nanieść na naszą mapę elementy takie jak znacznik, linia, obszar czy tekst.

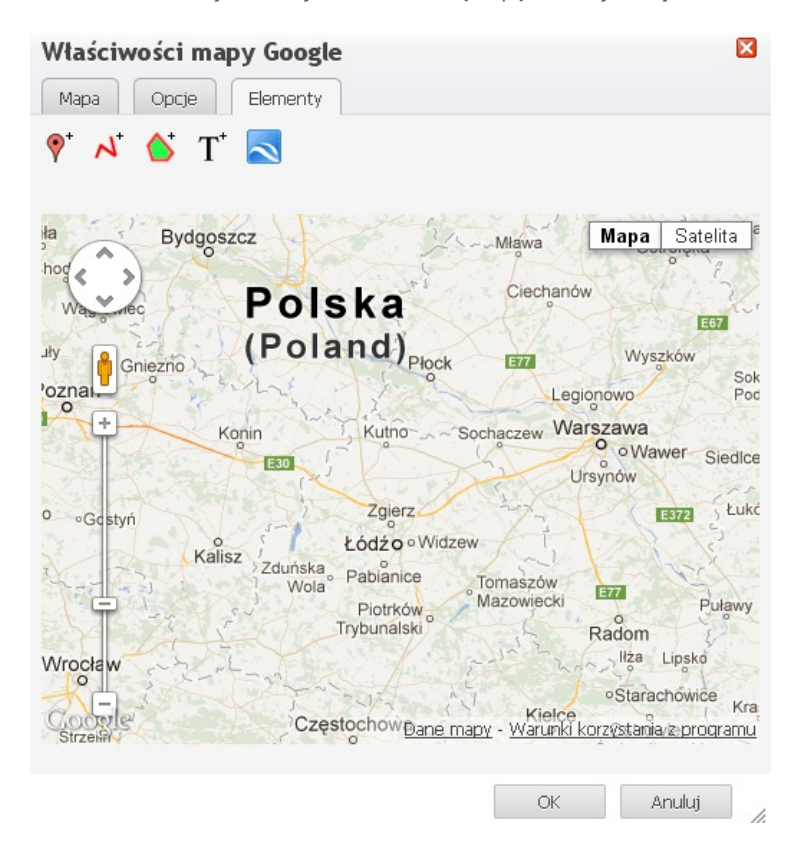

"Dodaj znacznik"  $\widehat{\mathbf{Y}}^*$  - umożliwia dodanie znacznika i opisanie go.  $\bullet$ 

- $\bullet$  "Dodaj linie"  $\overline{N}$  umożliwia dodanie lini.
- $\bullet$  "Dodaj obszar " $\bullet$  umożliwia zaznaczenie obszaru.
- "Dodaj tekst" $\overline{T}$  umożliwia dodanie tekstu.  $\bullet$
- "Dodaj odwaołanie KML"  $\overline{\color{red}\sim}$  - $\bullet$

\*W przypadku edycji mapy, należy wybrać dodaną wcześniej mapę i kliknąć w przycisk <sup>@</sup> . Dalsza procedura jest analogiczna do operacji wstawiania mapy.